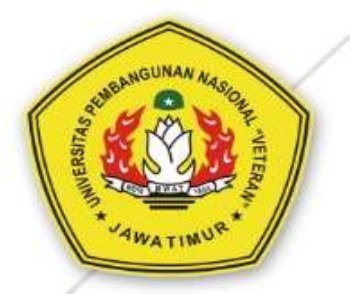

# **MANUAL BOOK Ujian Online WHATSAPP UPN "Veteran" Jawa Timur**

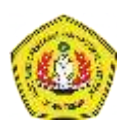

# Manual Book Ujian Daring Menggunakan WhatsApp

#### **Petunjuk awal:**

- Jam Ujian Online/ Daring harus sesuai dengan jadwal perkuliahan masing-masing mata kuliah/dosen. Hal tersebut sebagai kesepakatan antara dosen dan mahasiswa terkait dengan pelaksanaan Ujian Daring dengan Whatsapp.
- Tidak merubah jadwal ujian. Diharapkan dosen tidak merubah jadwal ujian yang ada agar dapat terinkronasi dengan pengisian absensi di aplikasi Sidos.
- Group admin

Hanya boleh ada satu Group Admin dalam group perkuliahan yang dipegang oleh Dosen. (mahasiswa tidak diperkenankan menjadi group admin untuk menjaga kondisifitas selama perkuliahaan).

#### **Berikut panduan ujian daring dengan Aplikasi Whatsapp sebagai berikut:**

### A. Membuat Group Perkuliahan di Whatsapp

1. Buka aplikasi WhatsApp anda

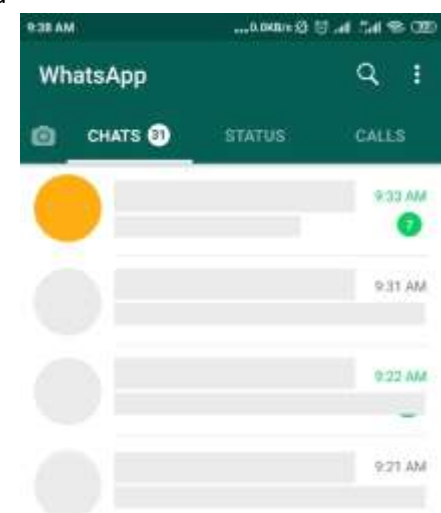

2. Buat group baru untuk perkuliahan

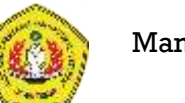

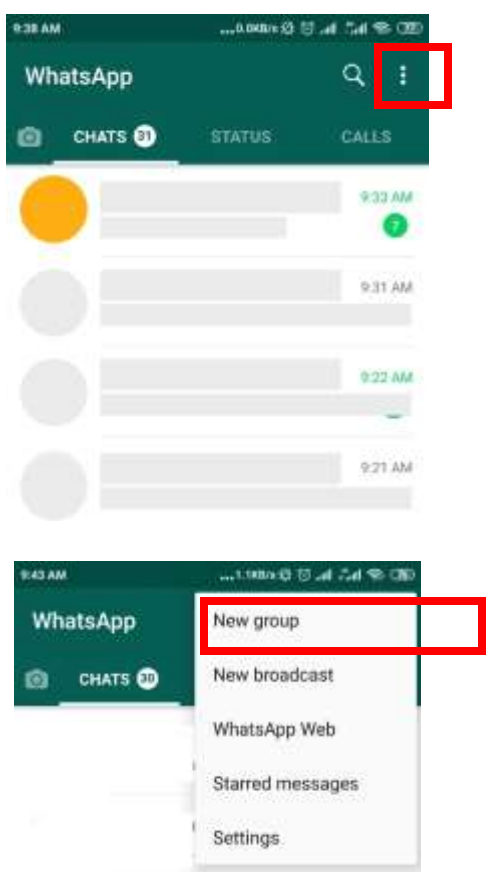

3. Pilih minimal satu anggota group (bisa dipilih Komting/ketua kelas di mata kuliah anda)

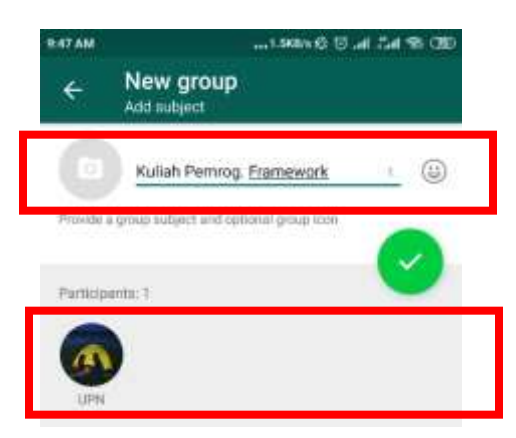

4. Buat group

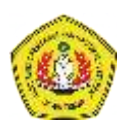

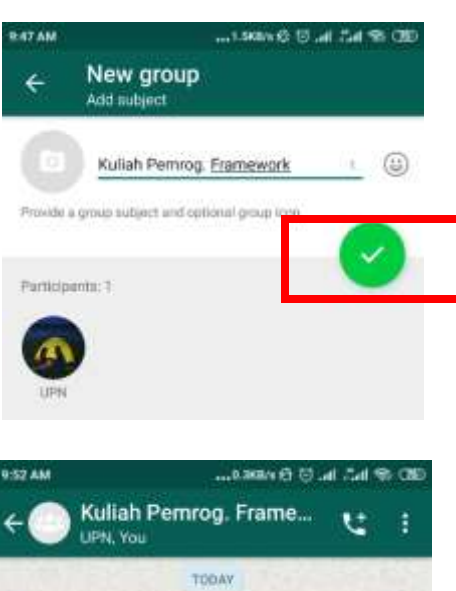

5. Tampilan hasil group ujian

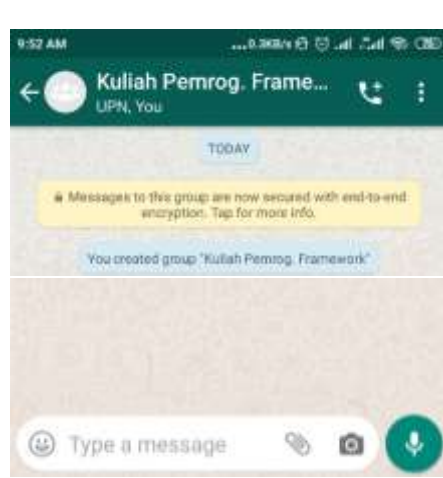

6. Pastikan group admin hanya anda (Dosen)

# B. Membuat Share Link untuk Mahasiswa

Agar mahasiswa dapat mengakses (join) group ujian tersebut. Buat link untuk group yang telah dibuat:

1. Masuk ke Group perkuliahan yang telah anda buat sebelumnya

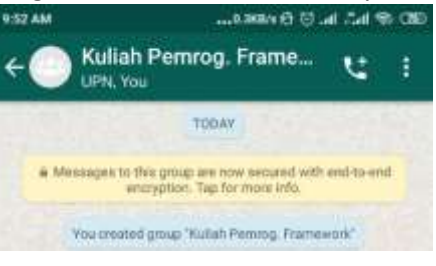

2. Pilih menu option di group

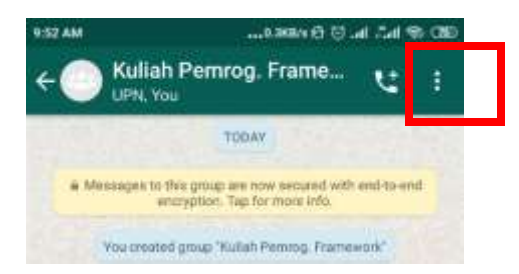

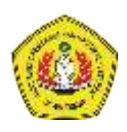

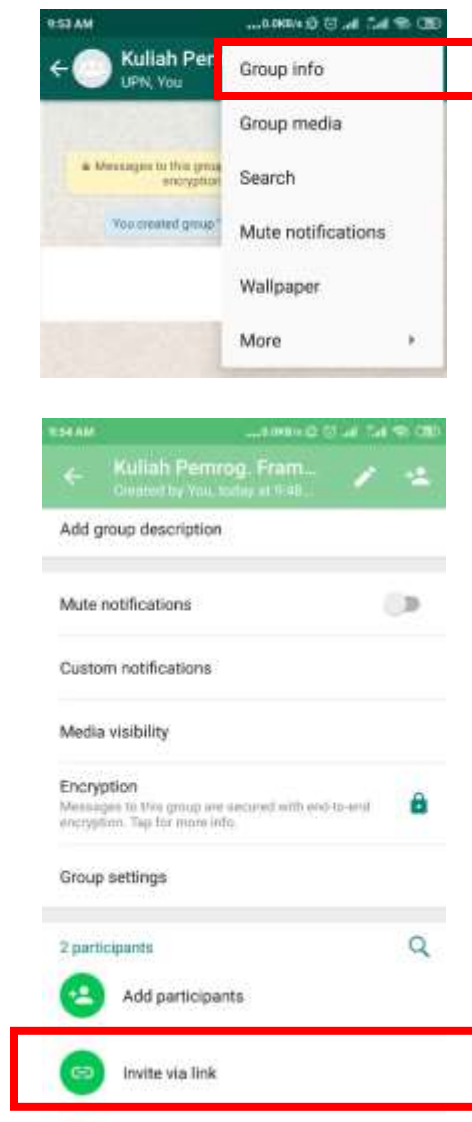

3. Pilih tombol "Invite via link"

4. Whatsapp akan membuatkan link untuk group anda. Dan anda memiliki beberapa opsi untuk membagikan link tersebut. Salah satunya adalah mengirim langsung via Whatsapp.

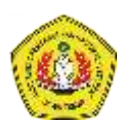

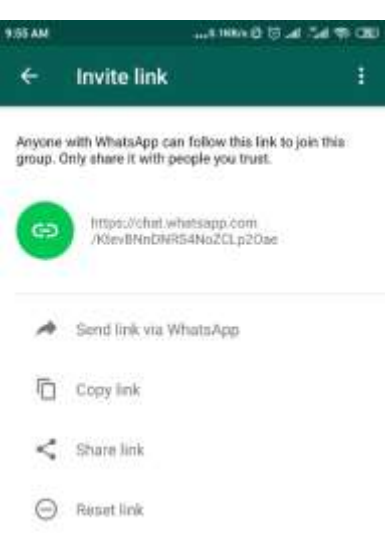

5. Pilih opsi "Send link via WhatsApp"

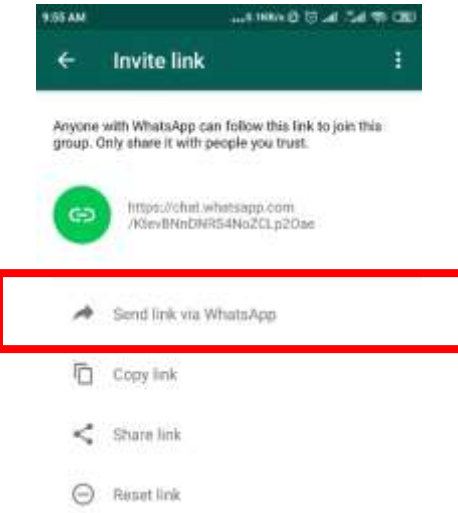

6. Kemudian pilih kontak di whatsapp anda (misalkan anda kirim ke Komting/ketua kelas)

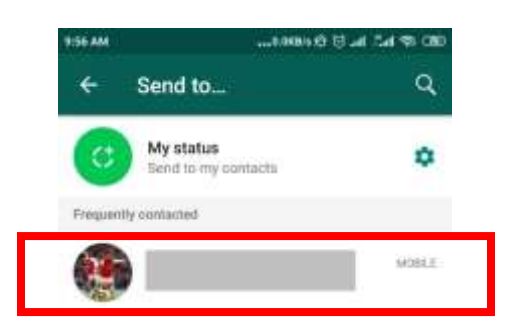

7. Hasil akhir kirim link

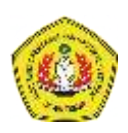

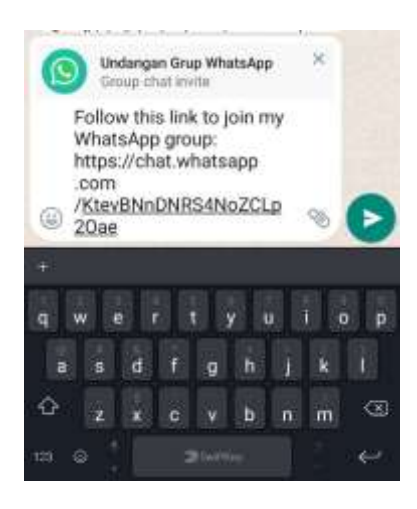

# C. Mengatur Sesi Ujian Daring dengan Whatsapp

Ada beberapa hal yang perlu di-setting untuk memulai ujian, yaitu mengatur setting pesan group.

1. Masuk ke Group ujian yang telah anda buat sebelumnya

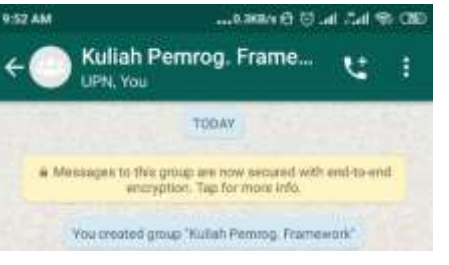

2. Pilih menu option di group

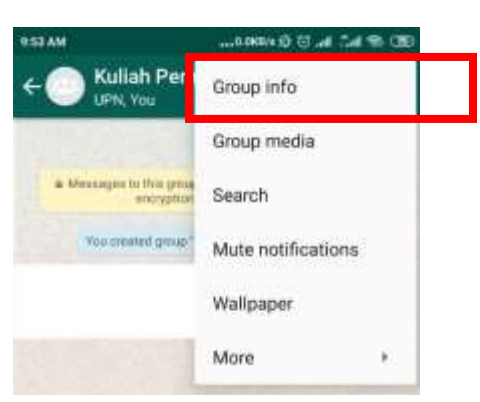

3. Pilih group settings

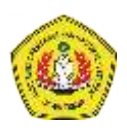

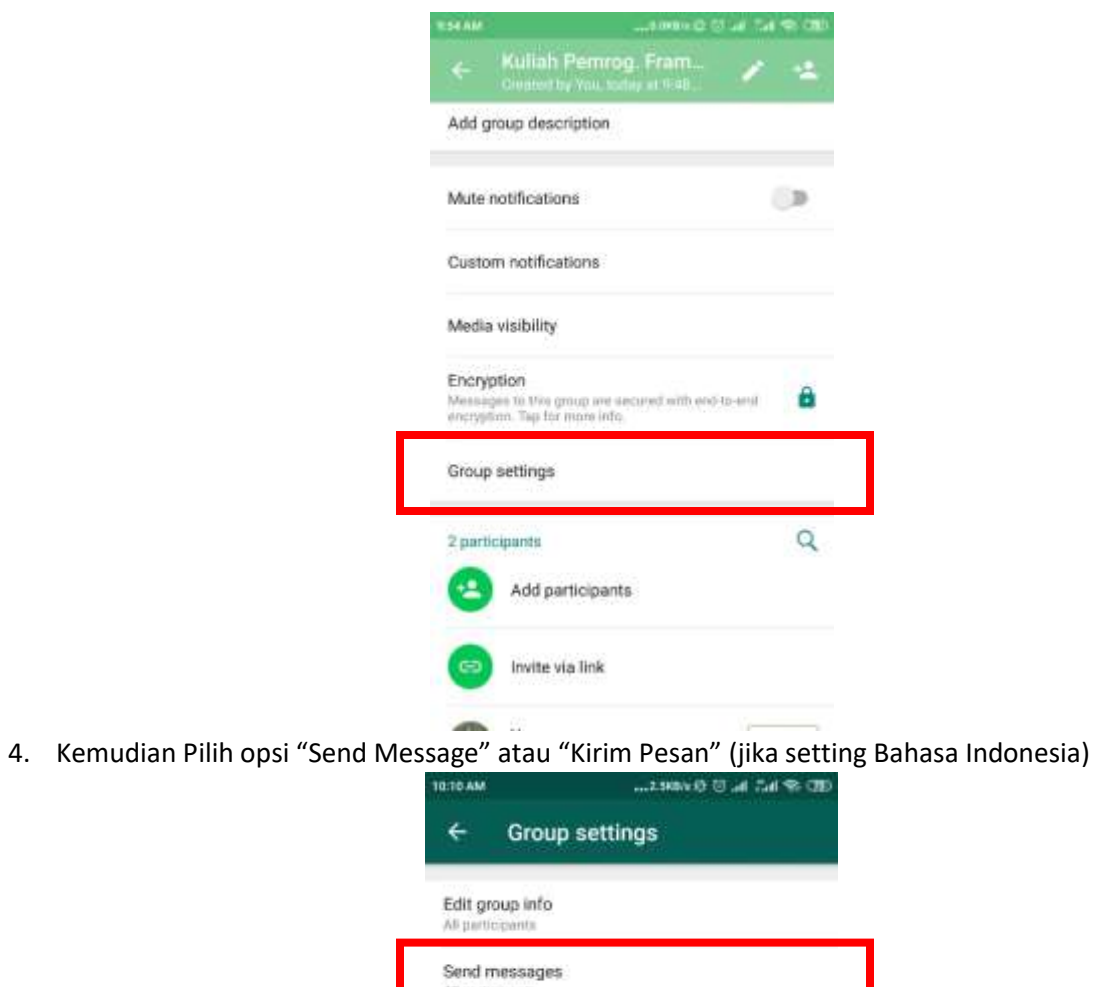

Edit group admins

All participants

5. Pilih opsi "Only admins" atau "Hanya admin"

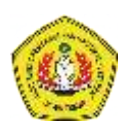

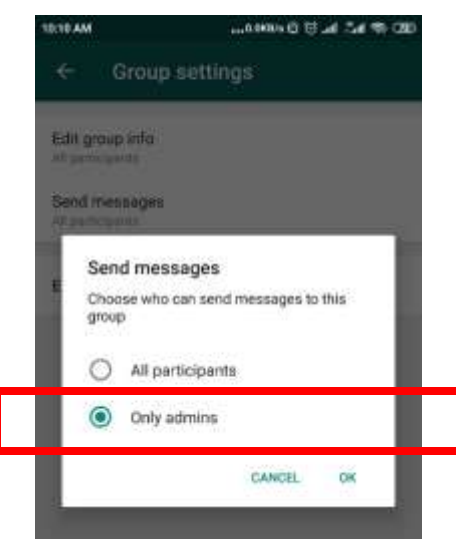

- 6. Sekarang hanya anda (dosen) yang dapat mengirim pesan ke group, sedangkan mahasiwa diharapkan memperhatikan instruksi ujian dari WhatsApp.
- 7. Langkah selanjutnya dosen memberikan instruksi untuk ujian yang meliputi:
	- Instruksi pengerjaan soal
	- Memberikan Soal ujian
	- Instruksi pengiriman jawaban (dapat melalui Private Massage Whatsapp, Email, dll)

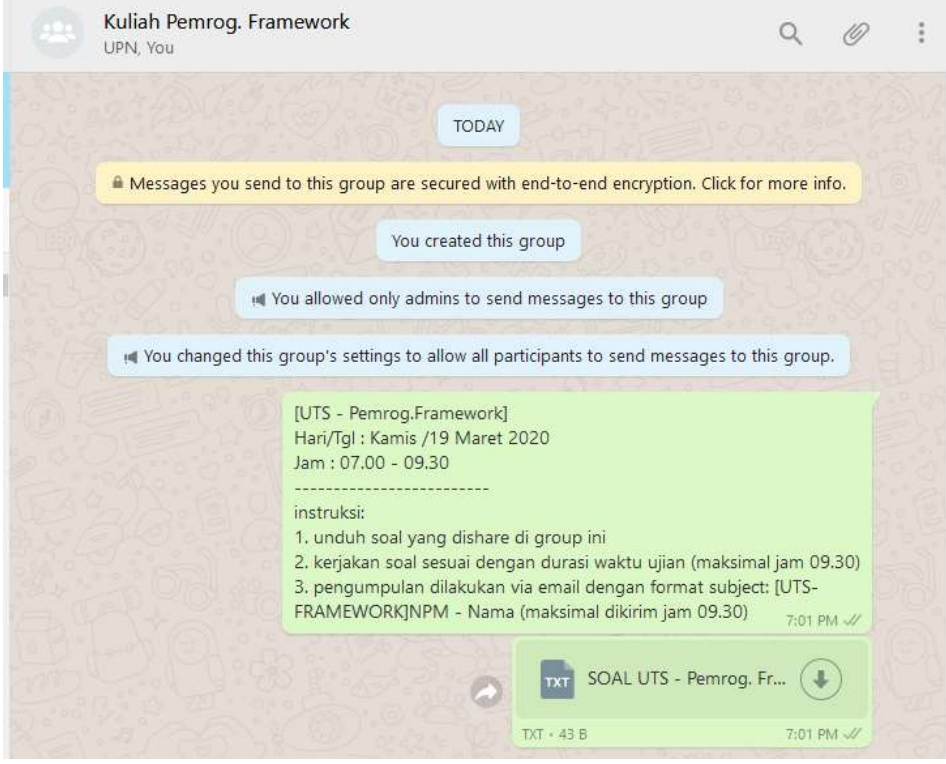

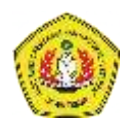

8. Dosen dapat berbagi soal ujian dengan mahasiswa dengan cara mengirim file lewat whatsapp:<br>المعدل المعدل المعدل المعدل المعدل المعدل المعدل المعدل المعدل المعدل المعدل المعدل المعدل المعدل المعدل المعد

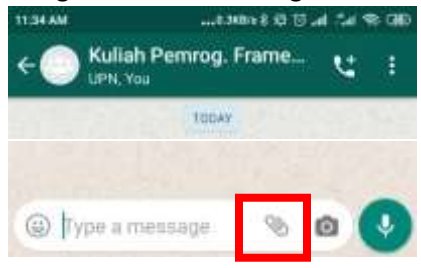

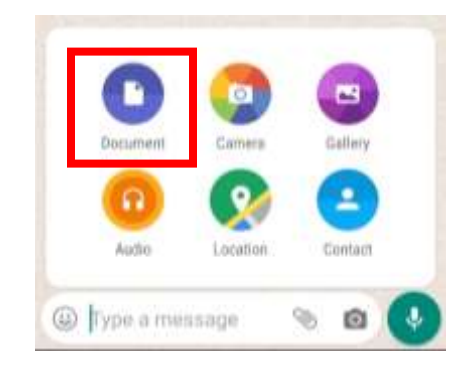